# **Des travaux pratiques smartphones à l'université** *Introduction à la smartphonique*

par **Ulysse DELABRE**, **Nicolas-Alexandre GOY**, **Adrian GROLLEAU**, **Nicolas DUFOUR**, **Maxime LAVAUD** et **Zakari DENIS** Laboratoire ondes et matière d'Aquitaine (LOMA) Université de Bordeaux - 33405 Talence Cedex ulysse.delabre@u-bordeaux.fr

*Les sMARTPHONES sont devenus des objets omniprésents dans le quotidien des étudiants.*<br>Dans cet article, nous montrons comment détourner simplement les capteurs de ces smart-<br>phones pour faire des expériences de physique *Dans cet article, nous montrons comment détourner simplement les capteurs de ces smartphones pour faire des expériences de physique en optique, en acoustique et en mécanique et ainsi transformer le smartphone des étudiants en véritable mini-laboratoire mobile. Ceci permet aux étudiants de faire des expériences n'importe où, en particulier ailleurs qu'en salle de travaux pratiques. Dans ce cadre, des séances de travaux pratiques avec smartphone ont été réalisées à l'Université de Bordeaux en première année auprès de trois cent cinquante étudiants.*

## **1. LE SMARTPHONE : UN MINI-LABORATOIRE MOBILE**

Les smartphones sont devenus des objets omniprésents dans le quotidien des étudiants pour essentiellement se connecter, rechercher de l'information et communiquer. Néanmoins, pour économiser la batterie, ajuster la luminosité, ou tout simplement améliorer l'ergonomie, les smartphones utilisent de multiples capteurs souvent très sophistiqués et précis. À titre d'exemple, on peut citer l'utilisation des accéléromètres pour faire pivoter l'écran du smartphone lorsque celui-ci subit une rotation ou sinon l'utilisation des capteurs à effet Hall pour capter la présence d'un aimant situé sur la couverture de protection permettant ainsi de désactiver le smartphone quand la couverture de protection est refermée. Il existe ainsi pour la plupart des smartphones des capteurs de luminosité, des capteurs de champ magnétique, plusieurs accéléromètres, des gyroscopes, une caméra, des enceintes, un microphone…

D'un point de vue scientifique et pédagogique, ces capteurs s'ils sont détournés permettent de réaliser plusieurs expériences très intéressantes au lycée et également à un niveau post-bac, tel que nous l'avons fait en première année de licence auprès de 350 étudiants. Pour les étudiants, utiliser leur smartphone en science leur permet d'expérimenter la physique dans leur quotidien avec une approche ludique. Le smartphone devient alors un véritable laboratoire mobile.

#### **2. LES TPs SMARTPHONES**

#### **2.1. Contexte**

Cet enseignement s'est déroulé au sein d'un enseignement optionnel du premier semestre de licence dans laquelle plusieurs domaines de la physique y sont introduits en cours tels que l'astrophysique, la physique nucléaire, la physique des fluides. Lors du semestre cinq travaux pratiques smartphones associés à des parties du cours ont été réalisés par les étudiants. Les étudiants disposaient d'environ deux semaines pour effectuer un sujet de TP smartphone par groupe de quatre étudiants. Ils devaient donc s'organiser en équipe pour effectuer le travail demandé. Pour les aider, une salle contenant du matériel simple (un mètre, un chronomètre…) était accessible. Nous avons également mis à disposition deux smartphones (Galaxy S4) pour les étudiants ne possédant pas de smartphone ou les capteurs nécessaires aux expériences. En termes de ressources pédagogiques, les étudiants ont pu s'appuyer sur les vidéos d'expériences et de cours réalisées dans le cadre du MOOC(1) *Physique des objets du quotidien* dont la cinquième semaine est consacrée au smartphone et à son utilisation en sciences [1].

#### **2.2. TP 1 : Résonance d'une corde**

Le premier travail à effectuer par les étudiants consistait à étudier la fréquence de résonance d'une corde en fonction de sa longueur. Plusieurs applications gratuites [1-3] (*AKLite* sous iOS ou *Sound Analyzer* sous Android [3]) (cf. figure 1a, page contre) existent pour mesurer le spectre sonore d'une source. Sur la figure 1a (cf. page cicontre), on peut voir sur l'écran de smartphone par exemple un pic de détection autour de 174 Hz obtenu lors d'une résonance avec l'application *AKLite*.

L'expérience consiste pour les étudiants à exciter une corde de guitare dont la longueur de résonance *L* a été ajustée en réalisant un point de blocage sur la corde au niveau du manche et à enregistrer ou lire le spectre de résonance à l'aide d'une application smartphone. En excitant la corde au milieu de la longueur et en faisant varier la longueur de la corde, il est ainsi possible pour les étudiants d'étudier la variation de la fréquence de résonance du mode fondamental en fonction de la longueur *L* de la corde.

Ce travail expérimental peut être mis en parallèle d'un travail sur l'analyse dimensionnelle. En effet par analyse dimensionnelle, il est facile de montrer que la fréquence de résonance du mode fondamental varie comme :

$$
f_0 \sim \frac{c_0}{L} \tag{1}
$$

où *c*0 est la vitesse de propagation des ondes au sein de la corde. Cette analyse incite les étudiants à adopter la meilleure représentation graphique pour tester et vérifier

<sup>(1)</sup> MOOC : Massive Open Online Course, *en français* Cours en ligne ouvert et massif.

(cf. figure 1b) la loi de puissance en fonction de la longueur donnée par la relation (1) à l'aide d'un tableur classique.

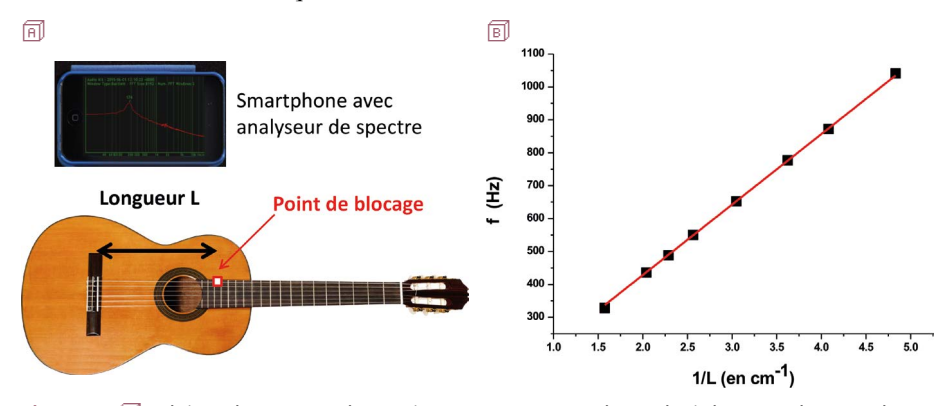

**Figure 1** - 同 Schéma de principe du TP résonance. Un smartphone doté d'une application d'analyse de spectre enregistre le spectre lors de la résonance d'une corde de guitare de longueur *L*. Le point de blocage est réalisé en appuyant avec son doigt par exemple - **B** Représentation de la fréquence de résonance enregistrée (en hertz) en fonction de 1/L (en cm– <sup>1</sup> ).

## **2.3. TP 2 : Mesure d'une vitesse par effet Doppler**

Un deuxième TP en lien avec le cours consistait à mesurer la vitesse d'un objet par effet Doppler. L'effet Doppler est un effet fondamental en physique notamment utilisé pour mesurer les vitesses d'exoplanètes en astrophysique.

Le but de ce TP est de montrer aux étudiants d'une part le sens du décalage Doppler en fréquence et d'autre part de tester les relations fondamentales de l'effet Doppler. Pour cela, les étudiants vont fonctionner en deux groupes : un groupe va estimer la vitesse d'un émetteur par des méthodes classiques (mesure de distance et chronomètre) tandis qu'un autre effectuera une mesure de vitesse par effet Doppler.

Pour émettre un son à une fréquence donnée, des applications de générateurs de fréquence sont également disponibles gratuitement sur les différentes plateformes (*PhyPho*x, *Générateur de Fréquence*, *Physics Toobox Suite* [3]). La fréquence émettrice sélectionnée est typiquement autour de  $f_0 = 5000$  Hz.

Comme schématisé sur la figure 2a (cf; page ci-après), un étudiant tenant un smartphone-émetteur va alors se diriger en courant à vitesse relativement constante vers un étudiant tenant un smartphone-récepteur possédant une application analyseur de spectre (*AKLite*, *Sound Analyzer* [3] par exemple voir sous-paragraphe 2.1.).

Il lui suffit alors de relever le décalage fréquentiel observé. Il est ainsi possible de visualiser pour les étudiants un décalage fréquentiel dû à l'effet Doppler soit à l'ap-

Vol. 112 - Avril 2018 Ulysse DELABRE…

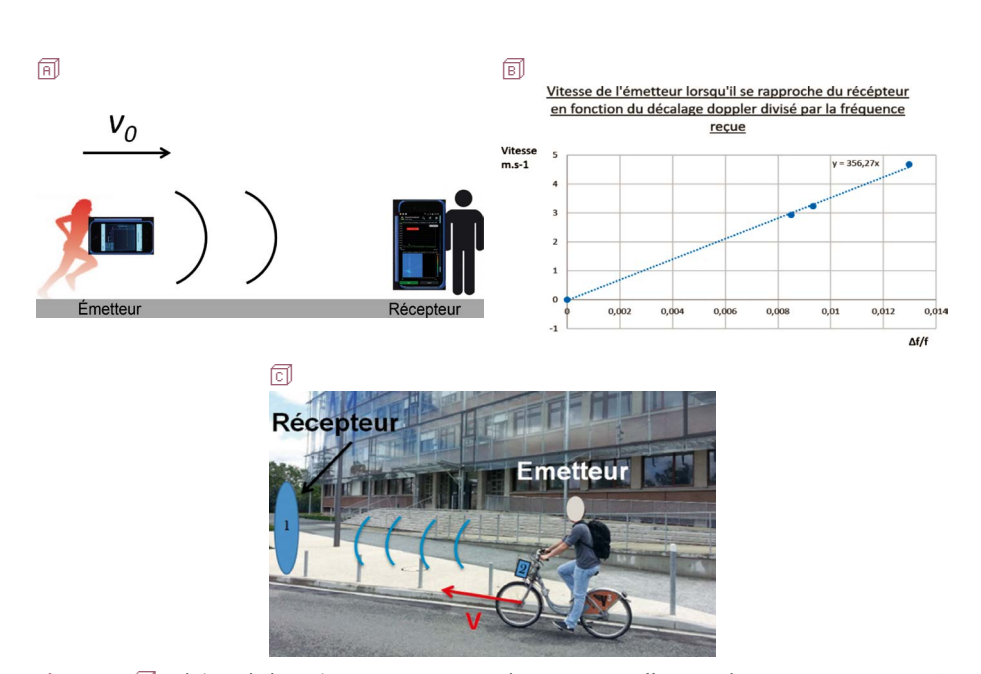

**Figure 2** - A Schéma de l'expérience pour estimer la vitesse par effet Doppler. *Un émetteur court à une vitesse constante avec un smartphone qui émet un signal à une fréquence donnée. Un récepteur analyse le spectre avec une application analyseur de spectre sur smartphone* - B Exemple de données obtenues par des étudiants. Le coefficient directeur de la droite d'ajustement y = 356,27 *x* donne une estimation grossière de la vitesse de propagation du son dans l'air (c<sub>0</sub> = 340 m.s<sup>-1</sup>) - C Vitesse de déplacement relatif émetteur/récepteur. *Pour obtenir des vitesses plus élevées, il est possible d'utiliser un smarpthone émetteur fixé sur un vélo (position 2). Le signal et le décalage Doppler sont analysés au niveau de la position 1.*

proche (décalage fréquentiel positif  $\Delta f > 0$ ) soit à l'éloignement (décalage fréquentiel positif  $\Delta f \leq 0$ ).

Certaines applications (*Sound Analyzer* ou *Spectroid* par exemple [3]) permettent d'enregistrer en fonction du temps le spectre en fréquence ce qui permet de moyenner les données. L'autre groupe d'étudiants estime en parallèle la vitesse moyenne de l'émetteur en mesurant simplement le temps de parcours à l'aide d'un chronomètre et la distance parcourue (typiquement 5 à 10 m). Pour des vitesses faibles devant la vitesse de propagation des ondes  $(\nu \ll c_0)$ , ce qui est le cas ici pour des vitesses  $\nu \approx 1$  à  $10 \text{ m} \cdot \text{s}^{-1}$  et  $c_0 \approx 340 \text{ m} \cdot \text{s}^{-1}$ , le décalage Doppler est donné par :

$$
\frac{\Delta f}{f_0} = \frac{1}{1 - \nu/c_0} \approx \frac{\nu}{c_0}.
$$
\n(2)

À titre d'exemple, pour une vitesse de  $v = 5 \text{ m} \cdot \text{s}^{-1}$  et une fréquence d'émission de  $f_0$  = 5000 Hz, un décalage Doppler de  $\Delta f \approx 75$  Hz est attendu ce qui est facilement détectable sur l'application analyseur de spectre du smartphone. Pour obtenir des résultats corrects, il est important de choisir une fréquence d'émission *f* 0 qui est facilement détectée par un autre smartphone et qui est bien séparée des bruits ambiants (fond sonore de la salle, bruit de pas…). Pour cela, l'utilisation d'une fréquence élevée s'avère intéressante et d'autre part, cela permet d'obtenir un décalage Doppler  $\Delta f$  plus important et donc plus facile à détecter. Néanmoins, un compromis est à trouver entre la fréquence élevée, l'intensité d'émission, la réception en fonction des smartphones, et du lieu…

Pour atteindre des vitesses plus élevées, il est également possible de réaliser cette expérience en vélo comme le montre la figure 2<sup>c</sup> (cf. page ci-contre).

#### **2.4. TP 3 : Analyse de l'éclairement en fonction de la distance**

Associé à une partie de cours sur l'éclairement du Soleil et l'analyse du transit des exoplanètes, un troisième TP propose aux étudiants de mesurer l'éclairement d'une source en fonction de la distance à la source. Pour cela, les étudiants vont utiliser une application gratuite pour mesurer l'éclairement (*Galactica* sous iOS ou *Luxmeter* sous Android par exemple [3]). En utilisant par exemple une lampe à halogène émettant avec un éclairement relativement isotrope (sans abat-jour par exemple) et un mètre, ils peuvent ainsi mesurer l'éclairement *E* (en lux) reçu par le capteur du smartphone en fonction de la distance *r* à la source.

Un schéma de l'expérience est donné en figure 3a. Pour obtenir des mesures correctes, il est nécessaire d'être dans une pièce relativement noire et éviter les réflexions trop importantes sur les murs. Les applications de détection de lumière utilisent soit directement l'appareil photo (face avant ou face arrière) soit le capteur de luminosité

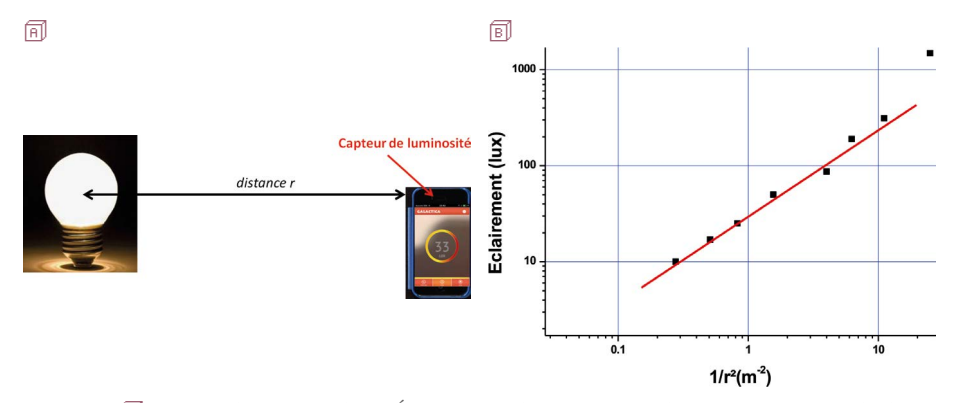

**Figure** 3 - 同 Schéma de principe du TP Éclairement : l'éclairement *E* (lux) est mesuré à l'aide d'une application «lux-mètre» d'un smartphone en fonction de la distance *r* à la source - B Éclairement (lux) en échelle log en fonction de  $1/r^2$  (m<sup>-2</sup>).

du smartphone pour estimer l'éclairement en lux. D'un point de vue de la démarche expérimentale, il est nécessaire pour les étudiants de retrancher l'éclairement de fond, de répéter les mesures pour estimer les incertitudes sur leurs points de mesure. On peut également remarquer sur la figure 3<sup>b</sup> (cf. page précédente), que les points pour des très petites distances s'écartent de la tendance  $E \sim \frac{1}{r^2}$ , car il devient notamment difficile de rester dans une direction parfaitement radiale. Comme le montre la figure 3b, les données permettent de vérifier la loi :  $E \sim \frac{1}{r^2}$  sur une grande gamme de distance.

Ce thème peut être étendu comme suggéré dans l'article d'Azael Barrera-Garrido [4] pour étudier le transit des exoplanètes en faisant orbiter entre la source qui joue le rôle de l'étoile et le détecteur (le smartphone) une planète (une sphère) mimant le rôle d'une exoplanète. Au passage de l'exoplanète devant l'étoile, on observe sur le smartphone une diminution d'intensité lumineuse qui peut alors être reliée à la taille de la planète.

## **2.5. TP 4 : Analyse de l'absorption : loi de Beer-Lambert**

Toujours en utilisant une application de type Luxmètre [3], il est possible de tester très simplement la variation de l'intensité lumineuse en fonction de l'épaisseur traversée d'un matériau absorbant en lien avec la loi de Beer-Lambert. Pour cela, il suffit par exemple de positionner sur le capteur de luminosité un certain nombre de transparents colorés comme illustré sur la figure 4a.

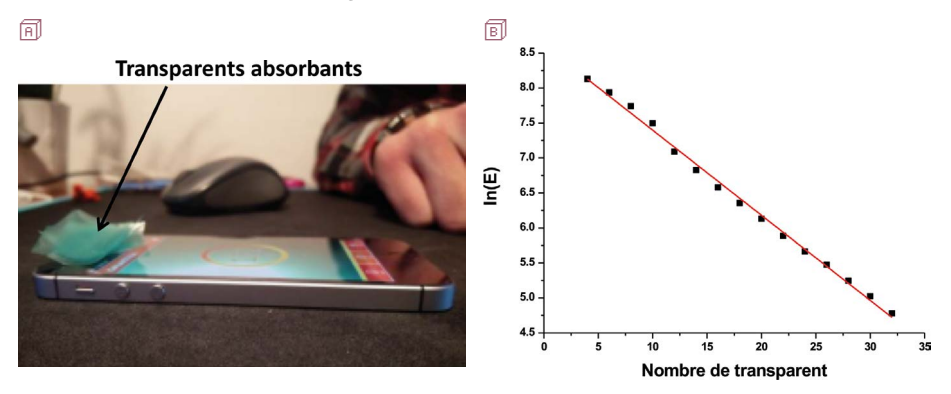

**Figure** 4 - 同 Image de l'expérience : des transparents absorbants sont déposés sur le capteur de lumière du smartphone. Une application mesure l'éclairement *E* reçu - B *Ln*(*E*) où *E* est l'éclairement mesuré en fonction du nombre de transparent déposé.

Les résultats présentés sur la figure 4b montrent clairement qu'une décroissance exponentielle est bien observée comme attendu selon la loi de Beer-Lambert. Cette expérience peut bien évidemment également être réalisée avec des solutions aqueuses d'encre de différentes concentrations pour des applications davantage orientées vers les sciences chimiques.

## **2.6. TP 5 : Transformer son smartphone en microscope**

Le dernier TP proposé consistait à transformer son smartphone en microscope à l'aide d'une petite goutte d'eau déposée sur la vitre de l'appareil photo du smartphone (cf. figure 5a, page ci-après). La taille de la goutte étant très petite (rayon de la goutte  $\sim$  1 mm), cela ne représente aucun risque pour le smartphone. D'autre part, la goutte si elle est suffisamment petite tient par capillarité sur la vitre de l'appareil photo du smartphone, ce qui permet d'utiliser ce microscope facilement.

L'idée générale est d'utiliser une goutte comme superloupe ce qui va permettre de grossir significativement l'image obtenue. En combinant l'effet de cette superloupe avec celui du zoom numérique, il est possible par exemple de grossir un objet de 1 mm en un objet de 4,5 cm sur l'écran du smartphone (smartphone utilisé iPhone 4S).

Un des aspects pédagogiques les plus importants est d'effectuer d'abord une étape de calibration en prenant une photographie d'une règle graduée en millimètre avec le smartphone en configuration microscope. En utilisant la même goutte, il faut alors prendre une photographie de l'objet souhaité.

Sur la figure 5a (cf. page ci-après), une photographie d'un millimètre sur une règle graduée a ainsi été réalisée.

- ♦ En mesurant à l'aide d'une règle classique sur l'écran de smartphone, il est possible de connaître la calibration due à la présence de la goutte d'eau : dans ce cas, 1 mm est converti en 4,5 cm sur l'écran de smartphone.
- ♦ En utilisant la même goutte et le même zoom numérique, il est alors possible de prendre une image de l'objet étudié et de mesurer quantitativement la taille d'un objet. La figure 5c (cf. page ci-après) montre ainsi la photographie d'un cheveu qui une fois agrandit sur l'écran de smartphone mesure 3 mm d'épaisseur.
- ♦ En utilisant le facteur de calibration, on obtient ainsi une épaisseur de 67 µm pour le cheveu. Pour que la calibration soit correcte, il est essentiel d'effectuer les mesures rapidement pour éviter des changements du rayon de courbure de la goutte d'eau.

Il est bien sûr possible d'aborder également les principes physiques associés à ce grossissement optique, ce qui n'est pas l'objet de cet article et sera détaillé ultérieurement.

Plusieurs objets peuvent être ainsi mesurés quantitativement par les étudiants : l'épaisseur des cheveux, la taille des pixels… nous montrons par exemple sur la figure 5D (cf. page ci-après), des cellules d'oignon photographiées et mesurées avec un smartphone modifiées en microscope.

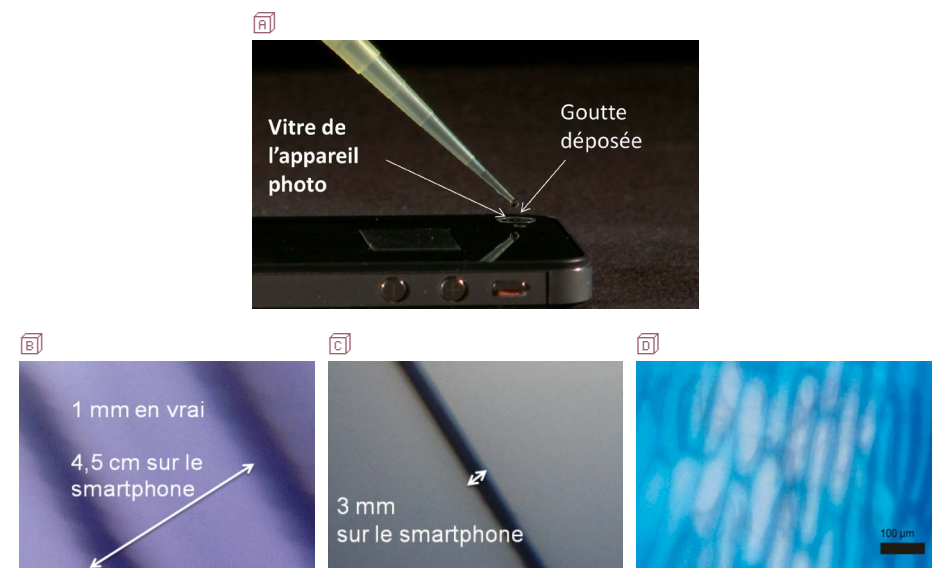

**Figure 5** - *国* Smartphone transformé en microscope : une goutte d'eau de rayon typiquement 1 mm est déposé sur la vitre de l'appareil photo du smartphone - B Capture d'écran de smartphone d'une graduation millimétrique avec le smartphone modifié en microscope et en utilisant le zoom numérique également. La graduation millimétrique représente alors 4,5 cm sur l'écran du smartphone -  $\Box$  Capture d'écran d'un cheveu avec le smartphone transformé en microscope. L'épaisseur du cheveu mesure 3 mm sur l'écran du smartphone ce qui donne une épaisseur réelle de 67 µm en utilisant le facteur de conversion - <sub>[5]</sub> Image de cellules d'oignon prises avec un smartphone modifié en microscope.

# **3. RETOURS DES ÉTUDIANTS ET PERSPECTIVES**

## **3.1. Retours des étudiants**

Les étudiants ont été sondés anonymement *via* la plateforme Moodle de l'Université. Nous avons obtenu plus de cent quarante-quatre réponses sur trois cent cinquante étudiants soit plus de 40 % de réponses. Les réponses sont résumées dans le tableau 1.

Un premier constat est de noter le très bon retour des étudiants par rapport à l'utilisation des smartphones pour effectuer des travaux pratiques puisqu'en effet plus de 85 % d'entre eux ont trouvé ces TPs intéressants et un quart ont même estimé que l'utilisation des smartphones en science était ludique et très intéressante. Une petite proportion estime néanmoins que l'utilisation du smartphone en science peut être complexe (9,72 %), voire inutile (4,17 %). Nous attribuons ces impressions au fait qu'il est souvent nécessaire d'utiliser plusieurs applications avec des environnements et des usages différents (exportations des données différentes…) pour balayer les différents

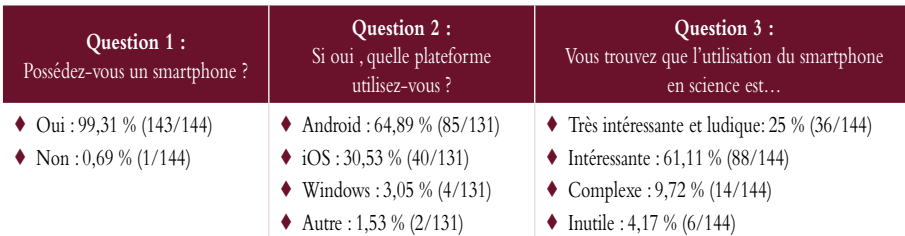

**Tableau 1 -** Sondage effectué auprès des étudiants de première année ayant suivi cette option. Pour la question 2, seules 131 réponses ont été comptabilisées.

champs (acoustique, optique…) de la physique. Depuis cette expérimentation pédagogique, des applications ont vu le jour telles que *Physics Toolbox Suite* ou *PhyPhox* [3] qui permettent d'utiliser un smartphone dans plusieurs domaines tout en gardant le même environnement.

Une autre donnée importante est le pourcentage d'étudiant qui ont accès à un smartphone (Q1) : plus de 99 % des étudiants qui ont répondu possèdent un smartphone. Le fait de fonctionner par groupe ou équipe de quatre étudiants permet ainsi de s'assurer que chaque groupe a accès à deux smartphones. Le fait également que des smartphones soient mis à disponibilité des étudiants permet d'éviter d'éventuels problèmes. Ce sondage permet également de se rendre compte que la plateforme la plus utilisée et présente chez les étudiants est Android. Cette plateforme permet avantageusement d'un point de vue des applications de présenter moins de contraintes pour la publication d'application mobile. Les applications sous Android présentent en général davantage de caractéristiques et propriétés par rapport aux applications analogues sous iOS.

#### **CONCLUSION ET PERSPECTIVES**

Les retours des étudiants montrent que le smartphone est un très bon outil pédagogique pour effectuer des expériences dans différents domaines scientifiques. Cela permet d'utiliser un outil que la plupart des étudiants possèdent et leur montre comment celui-ci peut être détourné pour faire des expériences scientifiques très riches. Ces expériences les sensibilisent également sur le rôle et la précision des capteurs utilisés. D'autres expériences peuvent être réalisées dans d'autres domaines en mécanique [5-7], en chimie (analyse des solutions), en optique, en mécanique des fluides [8]… Pour n'en citer que quelques-unes, des applications de suivi d'objets (*Sensor Tools* sous iOS ou *VidAnalysis* sous Android [3]) permettent d'utiliser le smartphone pour la mécanique par exemple. Le développement des caméras dans les smartphones permet également d'envisager de filmer des expériences à cadence rapide, ce qui ouvre plusieurs possibilités expérimentales très intéressantes.

### **REMERCIEMENTS**

Ulysse Delabre remercie les enseignants de physique impliqués dans cet enseignement en particulier Jean-François Boudet.

## **BIBLIOGRAPHIE ET NETOGRAPHIE**

- [1] MOOC Physique des Objets du Quotidien : https://www.fun-mooc.fr/courses/course-v1:ubordeaux+28003+session02/about
- [2] H. Landspurg, «Quelques utilisations du smartphone en cours de sciences physiques», *Bull. Un. Prof. Phys. Chim.*, vol. 108, n° 965, p. 955-963, juin 2014.

#### [3] Quelques applications pour smartphones :

- *AKLite* (iOS) : https://itunes.apple.com/us/app/aklite/id423519680?mt=8
- *Luxmeter* (Android) : https://play.google.com/store/apps/details?id=de.waldau\_webdesign.app.luxmeter&hl=en
- *Luxmeter Galactica* (iOS) : https://itunes.apple.com/us/app/galactica-luxmeter/id666846635?mt=8
- *PhyPhox* (Android et iOS) : https://play.google.com/store/apps/details?id=de.rwth\_aachen.phyphox&hl=en https://itunes.apple.com/us/app/phyphox/id1127319693?mt=8
- *Physics Toolbox suite* (Android et iOS) : https://play.google.com/store/apps/details?id=com.chrystianvieyra.physicstoolboxsuite&hl=en https://itunes.apple.com/us/app/physics-toolbox-sensor-suite/id1128914250?mt=8
- *Sensor Tools* (iOS) : http://sensor-tools.appstor.io/
- *Spectroid* (Android) : https://play.google.com/store/apps/details?id=org.intoorbit.spectrum
- *Sound Analyzer* (Android) : https://play.google.com/store/apps/details?id=jp.nokubi.nobapp.soundanalyzer
- *Sound Generator* (Android) : https://play.google.com/store/apps/details?id=com.finestandroid.soundgenerator&hl=en
- *VidAnalysis* (Android) : https://play.google.com/store/apps/details?id=com.vidanalysis.free&hl=en
- [4] A. Barrera-Garrido, "Analyzing planetary transits with a smartphone", *The Physics Teacher*, n° 53, 179, 2015.
- [5] J. Chevrier, L. Madani, S. Ledenmat and A. Bsiesy, "Teaching classical mechanics using smartphones", *The Physics Teacher*, n° 51, 376, 2013.
- [6] Institut français de l'éducation : Utilisation des smartphones dans l'Éducation http://acces.ens-lyon.fr/acces/classe/numerique/smartphones
- [7] American Association of Physic teachers : des protocoles d'activités expérimentales pour smartphones : http://www.aapt.org/Resources/iPhysics-Labs.cfm
- [8] N.-A.Goy, Z.Denis, M. Lavaud, A.Grolleau, N.Dufour, A.Deblais and U.Delabre, "Surface tension measurements with a smartphone", *The Physics Teacher*, n° 55, 403, 2017.

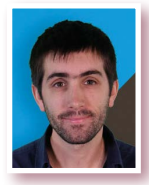

**Ulysse DELABRE** *Maître de conférences en physique* Laboratoire ondes et matière d'Aquitaine Université de Bordeaux Talence (Gironde)

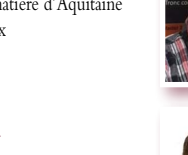

**Nicolas-Alexandre GOY** *Agrégé de physique* Laboratoire ondes et matière d'Aquitaine Université de Bordeaux Talence (Gironde)

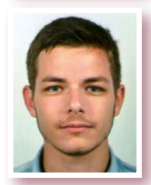

**Adrian GROLLEAU** *Étudiant* Laboratoire ondes et matière d'Aquitaine Université de Bordeaux Talence (Gironde)

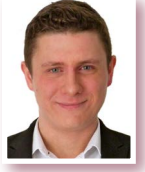

**Nicolas DUFOUR** *Étudiant* Laboratoire ondes et matière d'Aquitaine Université de Bordeaux Talence (Gironde)

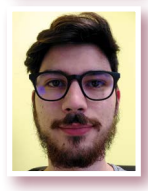

**Maxime LAVAUD** *Étudiant* Laboratoire ondes et matière d'Aquitaine Université de Bordeaux Talence (Gironde)

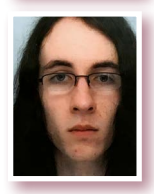

**Zakari DENIS** *Étudiant* Laboratoire ondes et matière d'Aquitaine Université de Bordeaux Talence (Gironde)